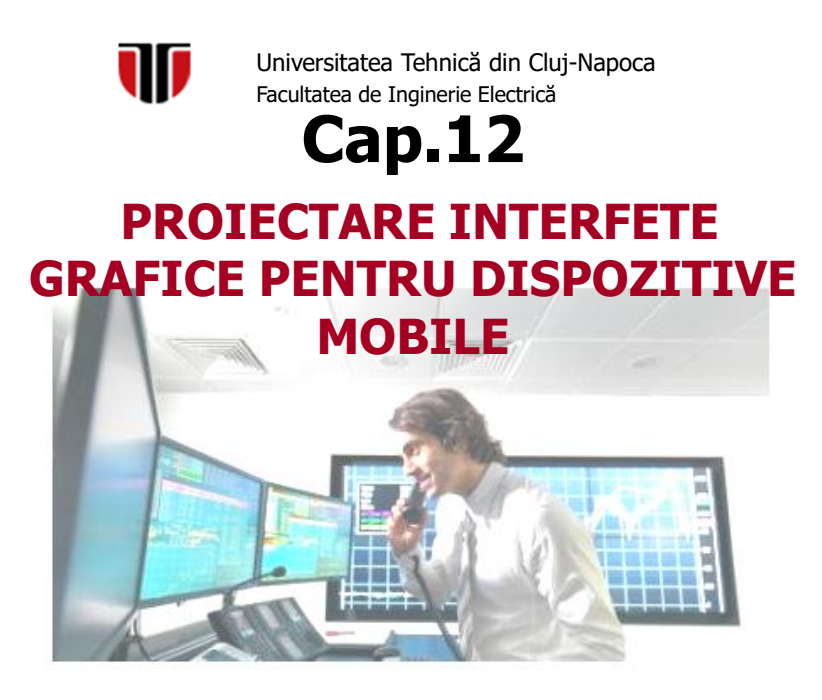

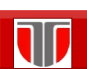

Curs: Proiectarea interfetelor grafice pentru monitorizare si control

## CUPRINS

- **Introducere**
- **SO Android**
- **Proiectare apps pentru Android**

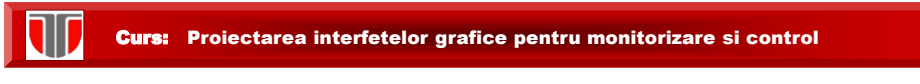

# Introducere

## **Necesitati**

- $\Box$  Proliferarea dispozitivelor mobile ( telefoane, tablete, palmtop notebook, TabletPC)
- Medii computationale ubicue (*ubiquitous computing computing)*

## **Consecinte**:

- **Q** Proiectare & implementare interfete interfete-utilizator independente de platforma
- $\square$  Descriere interfete intr-o maniera universala si extensibila

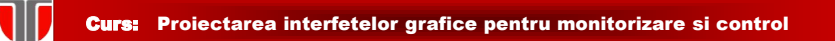

## Introducere

**Solutii** : specificarea in XML a **profilului** unui dispozitiv

**Caracteristici**: memorie, rezolutia ecranului ecranului, suportul

pentru interactiunea cu utilizatorul etc.

- **Platforma** (software) utilizata
- **Preferintele** implicite de exploatare

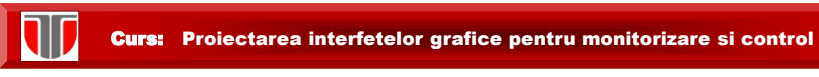

## Introducere

## **Profilul unui dispozitiv:** trebuie sa asigure

- $\Box$  proiectare interfata independenta de dispozitiv
- $\Box$  efectuare teste evaluare componente sau prototip interfata

## **Caracteristici profil dispozitiv:**

- $\Box$  Resurse hardware reduse (procesor, memorie, ecran la rezolutie redusa (Ex. 176 x 220, 240 x 320)
- $\Box$  Conectivitate cu alte dispozitive/PC
- Interacţiune via tastatura (limitată), *stylus (pen), touch screen,...*
	- interactiune multi-modala: tastatura versus *stylus*
	- afişare *landscape/ portrait/ square*

Curs: Proiectarea interfetelor grafice pentru monitorizare si control

## Introducere

Exemplu (XML & RDF: Resource Description Framework

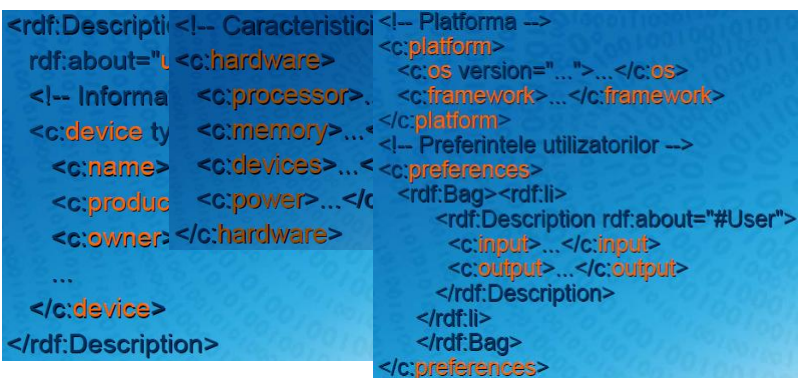

## Implementare interfete pentru dispozitive mobile

Elementele de interfata se pot specifica in XML ⇒descriere unei "metameta-interfete", ulterior transformată în constructii sintactice specifice fiecărei platforme disponibile pe un anumit tip de dispozitiv

Pe baza profilului de dispozitiv, reprezentarea de nivel nivel-înalt a interfetei va putea fi automat transformată în limbajul de specificare a interfetei pe care platforma/aplicatia îl suportă: XHTML, WML, SVG, XUL, XAML,...

#### Curs: Proiectarea interfetelor grafice pentru monitorizare si control

## 2. SO Android

**SO Android:** SO mobil **bazat pe o versiune modificată de Linux** (pentru gestiunea componentelor hardware, a proceselor și a memoriei) și **biblioteci Java** (pentru telefonie (audio/video), conectivitate, grafică, programarea interfețelor cu utilizatorul)

## **Caracteristici**:

**Qeste cel mai popular SO** pentru dispozitive portabile produs **open-source** dezvoltat în prezent de Google, conceput pe ideea transformării dispozitivelor mobile în adevărate mașini de calcul.

## SO Android

### **Istoric**:

- □ construit în jurul unui nucleu Linux, (similar Chrome OS, MAC OS) de o companie anonimă Android Inc.
- 2005 achiziționat de Google.
- 2007 înființare consorțiul comercial Open Handset Alliance pentru a stimula evoluția în domeniul dispozitivelor portabile; Lansare SO Android.
- □ 2008, apare pe piață primul terminal cu Android 1.0, HTC Dream, facilități : Wi-Fi, integrarea serviciilor Google, Android Market
- Diverse versiuni Cupcake, Donut, Eclair, KitKat, LolliPop
- □ in prezent, Android versiunea 8.0-Oreo

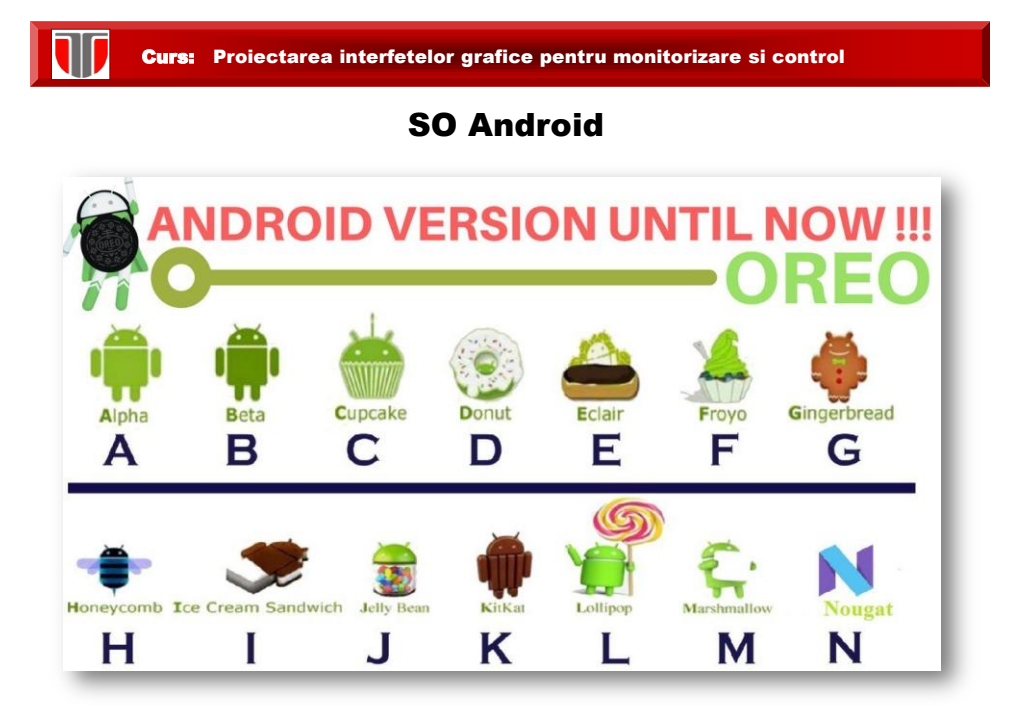

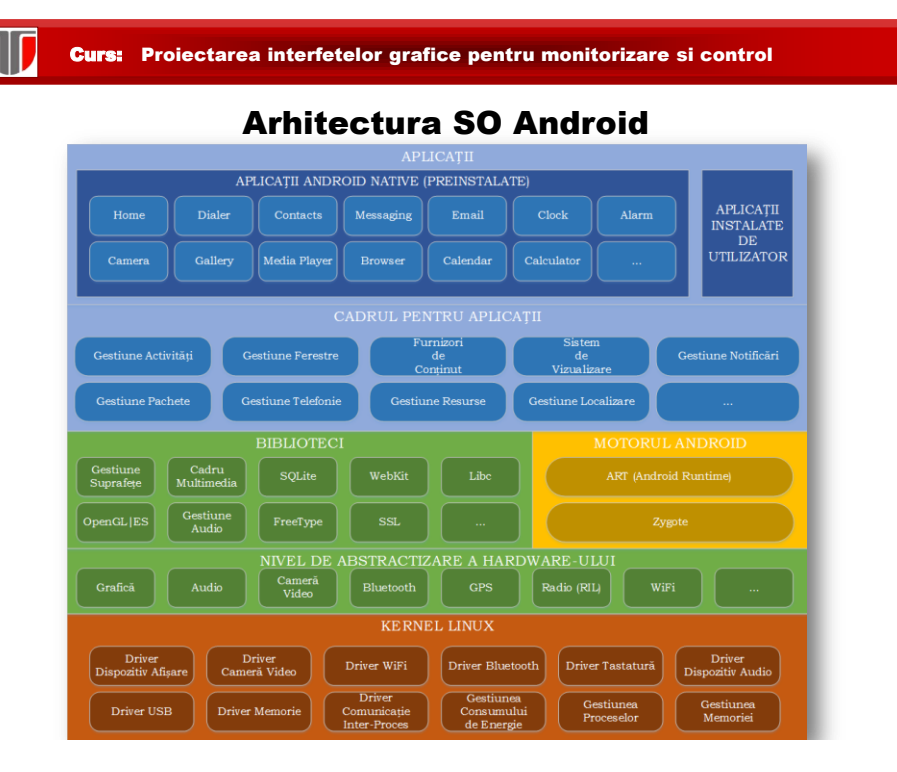

Curs: Proiectarea interfetelor grafice pentru monitorizare si control

## Arhitectura SO Android

### 1.**Kernelul Linux**:

- conține drivere pentru hardware (ecran, cameră foto, tastatură, antenă WiFi, memorie flash, dispozitive audio),
- este responsabil cu gestiunea proceselor,memoriei, perifericelor (audio/video, GPS,WiFi), dispozitivelor intrare/ieșire, rețelei și consumului de energie;

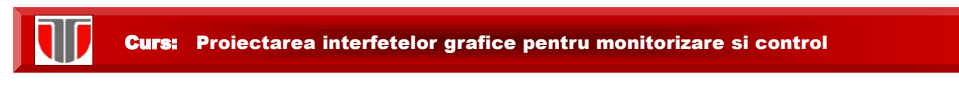

## Arhitectura SO Android

2. **Bibliotecile** (user-space): conțin codul pentru principalele funcționalități a SO Android, fac legătura între kernel și aplicații. Includ:

- □ motorul open-source pentru navigare WebKit,
- □ biblioteca FreeType pentru suportul seturilor de caractere,
- baza de date SQLite utilizată atât ca spațiu de stocare cât și pentru partajarea datelor specifice aplicațiilor,
- □ biblioteca libc (Bionic),
- biblioteca de sistem C bazată pe BSD și optimizată pentru dispozitive mobile bazate pe Linux,
- biblioteci pentru redarea și înregistrarea de conținut audio/video (bazate pe OpenCORE de la PacketVideo),
- biblioteci SSL pentru asigurarea securității pe Internet și
- Surface Manager, bibliotecă pentru controlul accesului la sistemul de afișare care suportă 2D și 3D.

Curs: Proiectarea interfetelor grafice pentru monitorizare si control

## Arhitectura SO Android

**3. Motorul Android** rulează serviciile de platformă precum și aplicațiile

care le utilizează, fiind reprezentat de:

- **a) ART (Android Runtime)**: mașina virtuală Java
	- bytecode-ul este transpus în cod mașină la momentul instalării, si este executat direct de mediul dispozitivului mobil;
	- fiecare aplicație Android rulează în procesul propriu, într-o instanță a mașinii virtuale ART, izolând astfel codul și datele sale

## Arhitectura SO Android

### **3. Motorul Android** : continuare

**b) Zygote:** procesul care gestionează toate aplicațiile, fiind lansat în execuție odată cu SO:

- inițial, creează o instanță a mașinii virtuale Java pentru sistemul de operare Android, în contextul căreia plasează serviciile de bază: gestiunea energiei, telefonie, furnizori de conținut, gestiunea pachetelor, serviciul de localizare, serviciul de notificări;
- atunci când este necesar să lanseze în execuție o anumită aplicație, se clonează, partajând astfel componentele sistemului de operare Android, astfel încât să se asigure performanța (timp de execuție) și eficiența (memorie folosită).

#### Curs: Proiectarea interfetelor grafice pentru monitorizare si control

## Arhitectura SO Android

**4. Cadrul pentru Aplicații**: expune diferitele funcționalități ale sistemului de operare Android către programatori, astfel încât aceștia să le poată utiliza în aplicațiile lor.

La nivelul de **aplicații** se regăsesc:

- □ produsele împreună cu care este livrat dispozitivul mobil (Browser, Calculator, Camera, Contacts, Clock, FM Radio, Launcher, Music Player, Phone, S Note, S Planner, Video Player, Voice Recorder),
- □ produsele instalate de pe Play Store sau cele dezvoltate de programatori.

## Comunitate Android

Exista numeroși dezvoltatori :

[Google](http://developer.android.com/training/index.html) [Android](http://developer.android.com/training/index.html) [Training:](http://developer.android.com/training/index.html) conține tutoriale și exemple de clase grupate pe tematici, utile in deprinderea cunoștințelor de bază pentru dezvoltarea aplicațiilor Android.

[Stack](http://www.stackoverflow.com/questions/tagged/android) [Overflow](http://www.stackoverflow.com/questions/tagged/android): forum pentru programatori editat în mod colaborativ, conținând întrebări și răspunsuri la acestea (cele mai bune putând fi identificate cu ușurință prin voturile primite de la participanți).

[Android](http://groups.google.com/group/android-discuss) [Discuss:](http://groups.google.com/group/android-discuss) listă de discuții monitorizată îndeaproape de echipa Android de la Google astfel încât reprezintă un loc unde pot fi clarificate numeroase nelămuriri

Curs: Proiectarea interfetelor grafice pentru monitorizare si control

## 3. Implementare aplicatii Android

**Implementare aplicație Android** :

- $\Box$  [kit-ul de dezvoltare pentru limbajul de programare Java](https://ocw.cs.pub.ro/courses/eim/tutoriale/java)
- **D** [SDK-ul](https://ocw.cs.pub.ro/courses/eim/tutoriale/sdk_android) [de](https://ocw.cs.pub.ro/courses/eim/tutoriale/sdk_android) [Android](https://ocw.cs.pub.ro/courses/eim/tutoriale/sdk_android), pentru care se descarcă definițiile corespunzătoare unuia sau mai multor niveluri de API

 $\Box$ un mediu integrat de dezvoltare (IDE)

**[Elipse](https://ocw.cs.pub.ro/courses/eim/tutoriale/eclipse)**, cu plugin-ul ADT (Android Developer Tools)

[Android Studio](https://ocw.cs.pub.ro/courses/eim/tutoriale/android_studio)

un dispozitiv pe care să se ruleze aplicațiile

un emulator

**[Genymotion](https://ocw.cs.pub.ro/courses/eim/tutoriale/genymotion)** 

[Android Virtual Device](https://ocw.cs.pub.ro/courses/eim/tutoriale/android_virtual_device) (livrat împreună cu SDK-ul de Android)

un telefon mobil cu sistemul de operare Android pentru care s-a dezvoltat aplicația

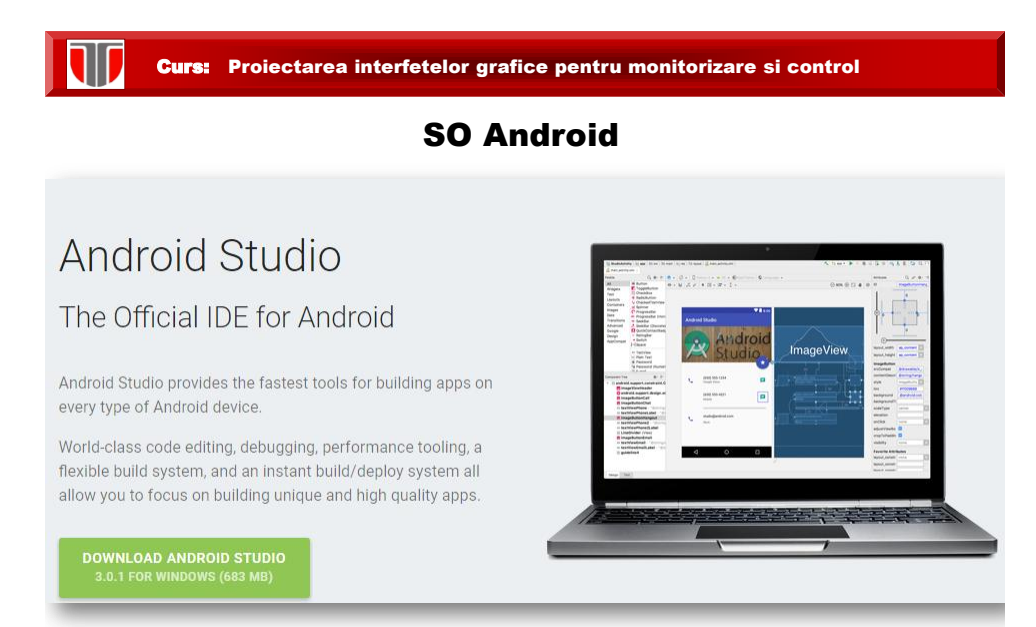

#### Curs: Proiectarea interfetelor grafice pentru monitorizare si control

## Exemple interfete app SO Android

#### **Multi Converter: Google Apps** $1$  \$ 4:38  $\oplus$   $\oplus$   $\odot$   $\leq$  $0.90$ 4 南 7:10 Multi Converter **CLength** h, ✦ C B  $\overleftrightarrow{\omega}$ From  $\bullet$  $\geq$  Area aln  $\bullet$ Energy 256  $\blacksquare$ Length  $\triangleright$  Pressure  $\omega$ centimeter (cm) 15200.72 古  $\overline{\phantom{1}}$  Temperature  $\odot$ Clear Volume 1 Visit Measurement & Controls today Visit Measurement & Controls today  $\overline{\mathbf{C}}$ Ū  $\hookrightarrow$  $\triangle$ Ū  $\overline{\bigcup}$  $\cap$